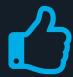

# DOS & DON'TS

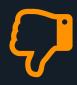

## **Zoom Phone made easy**

For more information, please visit the Zoom Phone website at https://zoomphone.fullerton.edu

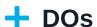

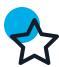

#### **Start Up with Zoom App**

Do start Zoom App when you login to the computer.

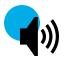

#### **Simultaneous Ringtone**

Do use a separate audio device to play ringtones simultaneously if you aren't wearing the headset.

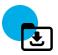

### **Update Zoom App**

Do keep your Zoom App up-to-date with the latest version.

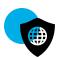

#### **MFA DUO App as Backup**

Do use MFA DUO App as a backup if you respond to MFA calls via your office extension.

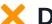

#### X DON'Ts

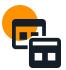

#### **Login on Multiple Devices**

Don't login on multiple devices for each device-type. Your Zoom license allows 1 device for PC/MAC, 1 for mobile, and 1 for tablet. Multiple logins on the same devicetype will automatically disconnect you.

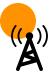

#### Roam and Call via WiFi

Don't use Wi-Fi when taking Zoom Phone calls on the go around campus. Disabling Wi-Fi temporarily during the Zoom call can keep the conversation uninterrupted.

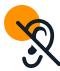

#### **Close Zoom App**

Don't close or log off Zoom App on your laptop / mobile device, or you will miss phone calls; instead, minimize the app.

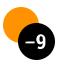

#### **Dial 9 for External Calls**

Don't dial 9 when starting calls to outside lines.